# Dell Vostro 360

## **Πληροφορίες για τη ρύθμιση και τα χαρακτηριστικά**

## **Σχετικά με τις προειδοποιήσεις**

**ΠΡΟΕΙΔΟΠΟΙΗΣΗ**: **Η ΠΡΟΕΙΔΟΠΟΙΗΣΗ επισημαίνει ενδεχόμενο κίνδυνο για υλική ζημιά**, **τραυματισμό ή θάνατο**.

## **Μπροστινή όψη**

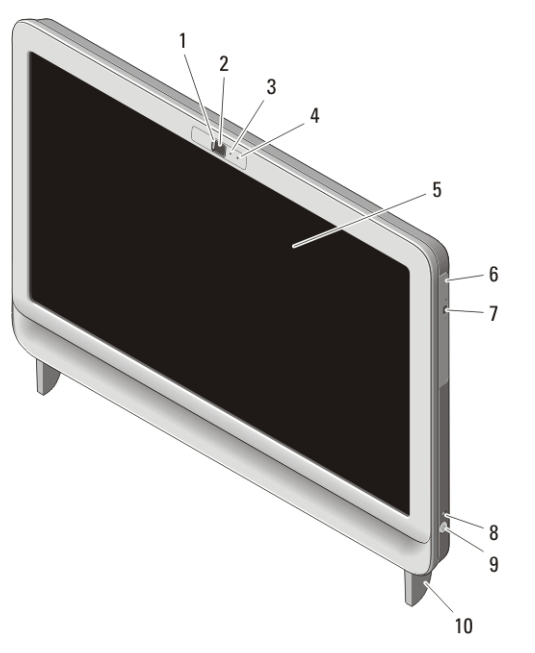

#### **Αριθμός** 1. **Μπροστινή όψη**

- 1. κάλυμμα κάμερας για προστασία απορρήτου
- 2. κάμερα
- 3. λυχνία δραστηριότητας κάμερας

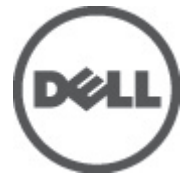

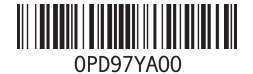

4. μικρόφωνο 5. οθόνη

6. μονάδα οπτικού δίσκου

W03C **Τύπος σύμφωνα με τους κανονισμούς** : W03C001

**Μοντέλο σύμφωνα με τους κανονισμούς** :

 $2011 - 05$ 

- 7. κουμπί εξαγωγής δίσκων στη μονάδα οπτικού δίσκου
- 8. λυχνία δραστηριότητας μονάδων δίσκου

### **Πίσω όψη**

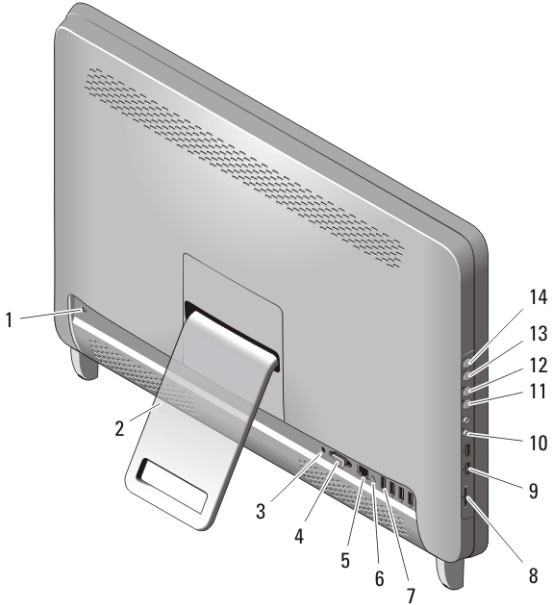

#### **Αριθμός** 2. **Πίσω όψη**

- 1. θυρίδα καλωδίου ασφαλείας
- 2. πίσω βάση
- 3. σύνδεσμος τροφοδοσίας
- 4. σύνδεσμος εξόδου VGA
- 5. σύνδεσμος δικτύου
- 6. σύνδεσμος εξόδου γραμμής
- 7. σύνδεσμοι USB 2.0 (4)
- 8. μονάδα ανάγνωσης καρτών μέσων 8 σε 1
- 9. κουμπί τροφοδοσίας
- 10. βάση

- 9. σύνδεσμοι USB 2.0 (2)
- 10. σύνδεσμοι ακουστικών και μικροφώνου
- 11. κουμπί μείωσης έντασης ήχου
- 12. κουμπί αύξησης έντασης ήχου
- 13. κουμπί μείωσης φωτεινότητας
- 14. κουμπί αύξησης φωτεινότητας

## **Γρήγορη ρύθμιση**

**ΠΡΟΕΙΔΟΠΟΙΗΣΗ**: **Προτού ξεκινήσετε κάποια από τις διαδικασίες που αναφέρονται στην παρούσα ενότητα**, **ακολουθήστε τις οδηγίες για την ασφάλεια που αποστέλλονται μαζί με τον υπολογιστή σας**. **Για πρόσθετες πληροφορίες σχετικά με τις καλύτερες πρακτικές**, **ανατρέξτε στην τοποθεσία** www.dell.com/regulatory\_compliance.

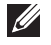

**ΣΗΜΕΙΩΣΗ**: Ορισμένες συσκευές μπορεί να μη συμπεριλαμβάνονται εάν δεν τις παραγγείλατε.

**1.** Ρυθμίστε την πίσω βάση.

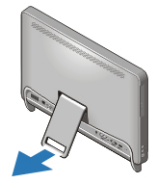

#### **Αριθμός** 3. **Ρύθμιση της πίσω βάσης**

**2.** Συνδέστε το πληκτρολόγιο ή το ποντίκι USB. Για να συνδέσετε ασύρματο πληκτρολόγιο και ποντίκι, ανατρέξτε στην ενότητα *Ρύθμιση του ασύρματου ποντικιού, πληκτρολογίου και δέκτη USB της Dell* στο δελτίο τεχνικών πληροφοριών που παραλάβατε μαζί με το ασύρματο πληκτρολόγιο και ποντίκι σας.

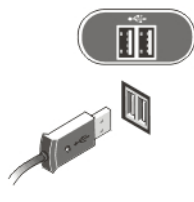

**Αριθμός** 4. **Σύνδεση** USB

**3.** Συνδέστε το καλώδιο δικτύου (προαιρετικά).

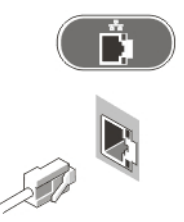

**Αριθμός** 5. **Σύνδεση δικτύου**

**4.** Συνδέστε το καλώδιο τροφοδοσίας.

**ΠΡΟΕΙΔΟΠΟΙΗΣΗ**: **Συνδέστε τον προσαρμογέα ισχύος στην πιο κοντινή πρίζα**.

**ΠΡΟΕΙΔΟΠΟΙΗΣΗ**: **Ποτέ δεν πρέπει να χρησιμοποιείτε καλώδια επέκτασης ή πολύπριζα στη θέση μόνιμης ηλεκτρικής συρμάτωσης**.

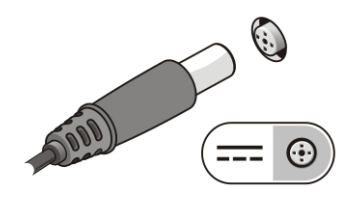

**Αριθμός** 6. **Σύνδεση τροφοδοσίας**

**5.** Πιέστε το κουμπί τροφοδοσίας στον υπολογιστή.

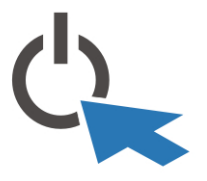

**Αριθμός** 7. **Ενεργοποίηση τροφοδοσίας**

## **Προδιαγραφές**

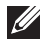

**ΣΗΜΕΙΩΣΗ**: Οι παρακάτω προδιαγραφές είναι μόνο οι απαιτούμενες από το νόμο για αποστολή μαζί με τον υπολογιστή σας. Αν θέλετε να δείτε μια πλήρη λίστα με τις ισχύουσες προδιαγραφές για τον υπολογιστή σας, επισκεφτείτε την τοποθεσία support.dell.com.

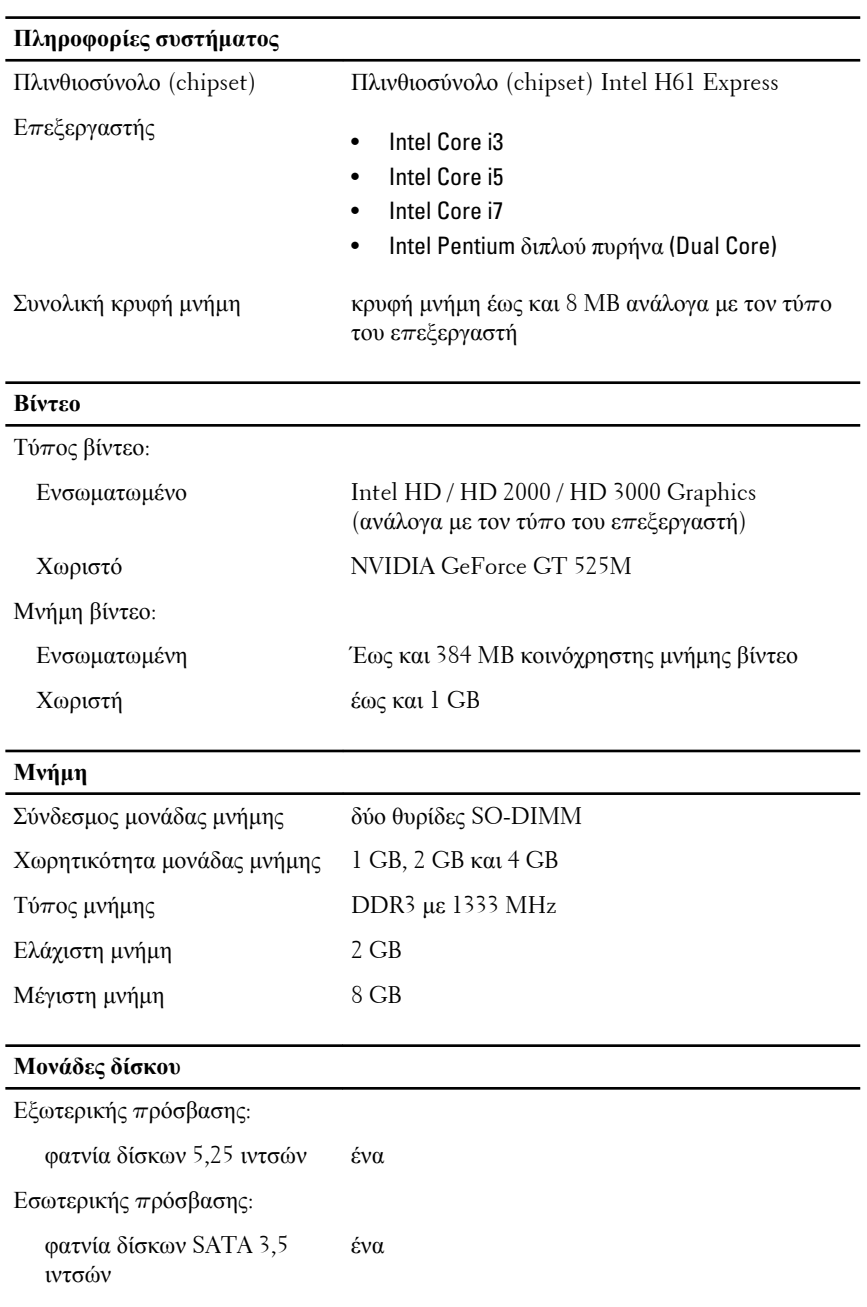

 $\frac{1}{\sqrt{2}}$ 

 $\begin{tabular}{c} \multicolumn{2}{c} {\textbf{1}}\\ \multicolumn{2}{c} {\textbf{1}}\\ \multicolumn{2}{c} {\textbf{1}}\\ \multicolumn{2}{c} {\textbf{1}}\\ \multicolumn{2}{c} {\textbf{1}}\\ \multicolumn{2}{c} {\textbf{1}}\\ \multicolumn{2}{c} {\textbf{1}}\\ \multicolumn{2}{c} {\textbf{1}}\\ \multicolumn{2}{c} {\textbf{1}}\\ \multicolumn{2}{c} {\textbf{1}}\\ \multicolumn{2}{c} {\textbf{1}}\\ \multicolumn{2}{c} {\textbf{1}}\\ \multicolumn{2}{c} {\textbf{1}}\\ \multicolumn$ 

 $\overline{\phantom{a}}$ 

 $\left\vert \rule{0pt}{10pt}\right\vert$ 

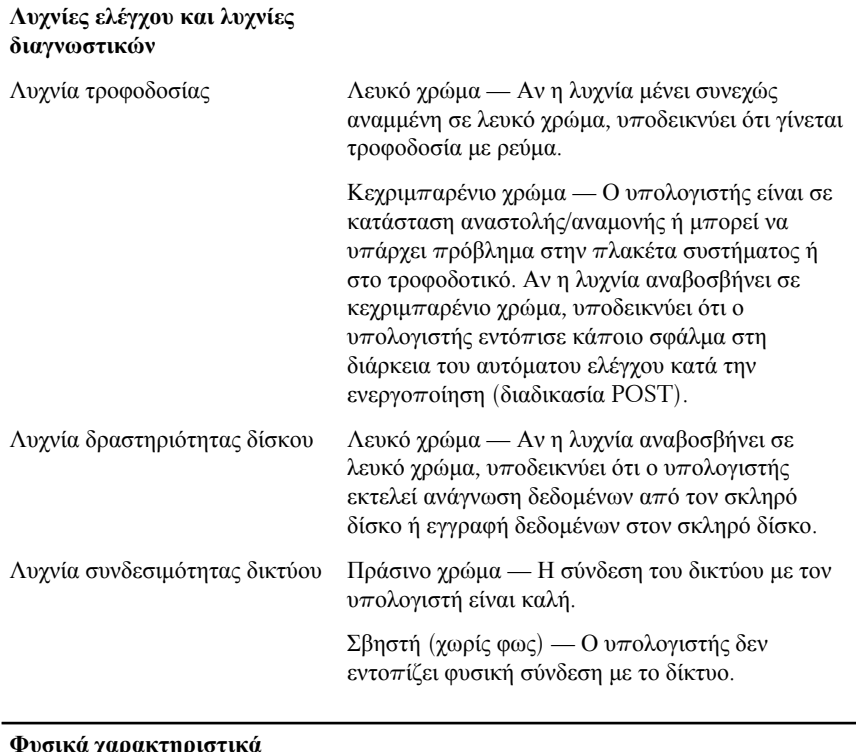

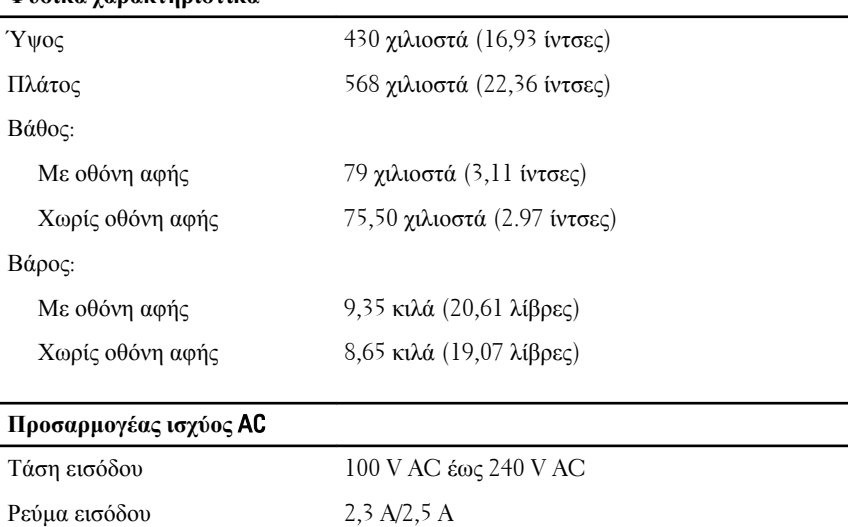

Συχνότητα εισόδου 50 Hz έως 60 Hz

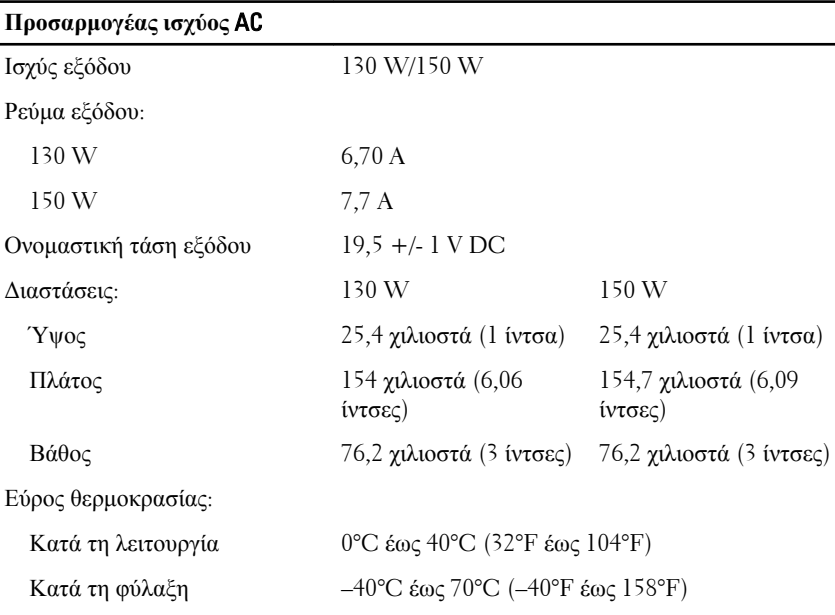

#### **Χαρακτηριστικά περιβάλλοντος**

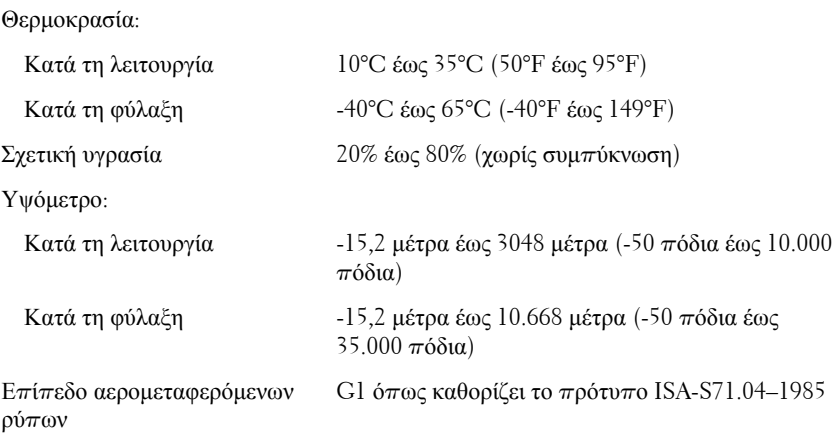

### **Εύρεση περισσότερων πληροφοριών και πόρων**

Ανατρέξτε στα έγγραφα που παραλάβατε μαζί με τον υπολογιστή σας και αφορούν την ασφάλεια και τους ρυθμιστικούς κανόνες και στην τοποθεσία για τη συμμόρφωση προς τους ρυθμιστικούς κανόνες στην ιστοσελίδα

**www.dell.com/regulatory\_complianc**e για περισσότερες πληροφορίες σχετικά με τα εξής:

- Βέλτιστες πρακτικές σε θέματα ασφαλείας
- Πιστοποίηση με βάση τους ρυθμιστικούς κανόνες
- Εργονομία

Ανατρέξτε στον ιστότοπο **www.dell.com** για πρόσθετες πληροφορίες σχετικά με τα εξής:

- Εγγύηση
- Όρους και προϋποθέσεις (μόνο για τις Η.Π.Α. )
- Άδεια χρήσης τελικού χρήστη

#### **Οι πληροφορίες αυτής της δημοσίευσης υπόκεινται σε αλλαγές χωρίς ειδοποίηση. © 2011 Dell Inc. Με την επιφύλαξη παντός δικαιώματος.**

Απαγορεύεται αυστηρώς η αναπαραγωγή αυτών των υλικών με οποιονδήποτε τρόπο χωρίς την έγγραφη άδεια της Dell Inc.

Εμπορικά σήματα που χρησιμοποιούνται στο παρόν κείμενο: Η ονομασία Dell™, το λογότυπο DELL, οι ονομασίες Dell Precision™, Precision ON™,ExpressCharge™, Latitude™, Latitude ON™, OptiPlex™, Vostro™ και Wi-Fi Catcher™ είναι εμπορικά σήματα της Dell Inc. Οι ονομασίες Intel®, Pentium®, Xeon®, Core™, Atom™, Centrino® και Celeron® είναι σήματα κατατεθέντα ή εμπορικά σήματα της Intel Corporation στις ΗΠΑ και σε άλλες χώρες. Η ονομασία AMD® είναι σήμα κατατεθέν και οι ονομασίες AMD Opteron™, AMD Phenom™, AMD Sempron™, AMD Athlon™, ATI Radeon™ και ATI FirePro™ είναι εμπορικά σήματα της Advanced Micro Devices, Inc. Οι ονομασίες Microsoft®, Windows®, MS-DOS®, Windows Vista®, το κουμπί Έναρξης των Windows Vista και η ονομασία Office Outlook® είναι είτε εμπορικά σήματα είτε σήματα κατατεθέντα της Microsoft Corporation στις ΗΠΑ ή/και σε άλλες χώρες. Η ονομασία Blu-ray Disc™ είναι εμπορικό σήμα που ανήκει στην Blu-ray Disc Association (BDA) και χρησιμοποιείται κατόπιν αδείας σε δίσκους και συσκευές αναπαραγωγής. Το σήμα του Bluetooth® είναι σήμα κατατεθέν που ανήκει στην Bluetooth® SIG, Inc. και η όποια χρήση του από την Dell Inc. γίνεται κατόπιν αδείας. Η ονομασία Wi-Fi® είναι σήμα κατατεθέν της Wireless Ethernet Compatibility Alliance, Inc.

Άλλα εμπορικά σήματα και εμπορικές ονομασίες μπορεί να χρησιμοποιούνται στην παρούσα δημοσίευση αναφερόμενα είτε στους κατόχους των σημάτων και των ονομάτων είτε στα προϊόντα τους. Η Dell Inc. αποποιείται κάθε αξίωση ιδιοκτησίας επί των εμπορικών σημάτων και ονομάτων τρίτων.